## **TOTAL CONNECT 2.0 ACTIVATION**

- YOU WILL NEED TO PROVIDE YOUR <u>EMAIL ADDRESS</u> AND A <u>USERNAME</u> FOR US TO SET YOU UP WITH THE TOTAL CONNECT SERVICE.
- YOU WILL RECEIVE AN INVITATION BY EMAIL TO LOG IN.
- IF THE USERNAME YOU CHOOSE IS ALREADY TAKEN, WE WILL ADJUST IT AND THE NEW USERNAME WILL BE AS SHOWN ON YOUR WELCOME EMAIL.
- DOWNLOAD THE TOTAL CONNECT 2.0 APPLICATION FROM THE APP STORE OR GOOGLE PLAY.
- THE APP LOOKS LIKE THIS:

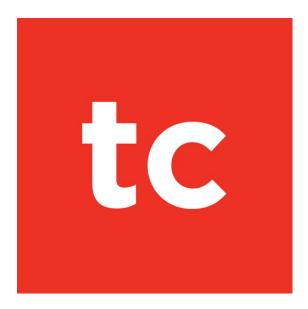

- LOG INTO THE APP USING THE CREDENTIALS IN THE WELCOME EMAIL.
- TEST THE APPLICATION TO MAKE SURE IT IS WORKING:
  - **O TAP THE "ARM STAY" BUTTON**
  - **O WAIT TO SEE IF IT ARMS THE SYSTEM**
  - o PRESS "DISARM"